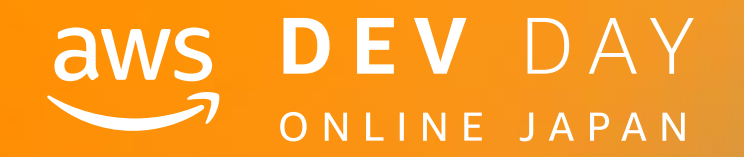

# NOS DEV DAY<br>
SOMEINE JAPAN<br>
DEV DAY<br>
Med

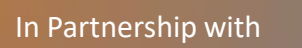

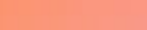

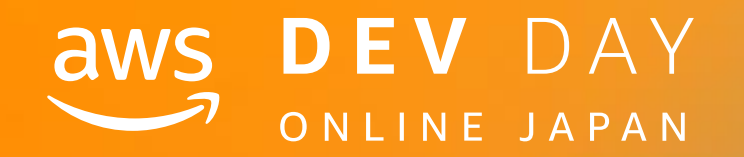

### $F - 7$

# Amplify CLI Deep Dive

Jaga (Daisuke Nagayama) @jagaimogmog Amazon Web Services Japan Startup Solutions Architect

In Partnership with ■ ■ 2020, Amazon Web Services, Inc. or its affiliates. All rights reserved.

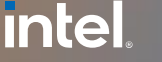

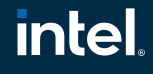

# **Jaga (Daisuke Nagayama) @jagaimogmog**

Startup Solutions Architect Amazon Web Service Japan K.K.

> Health Care Startupでエンジニア・事業開発 > AWSでStartupの技術支援・Mobile Specialist

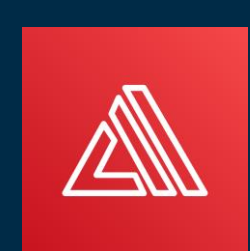

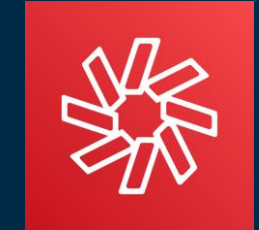

AWS Amplify Amazon Chime SDK Amazon Pinpoint

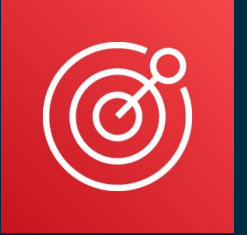

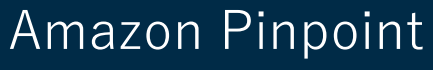

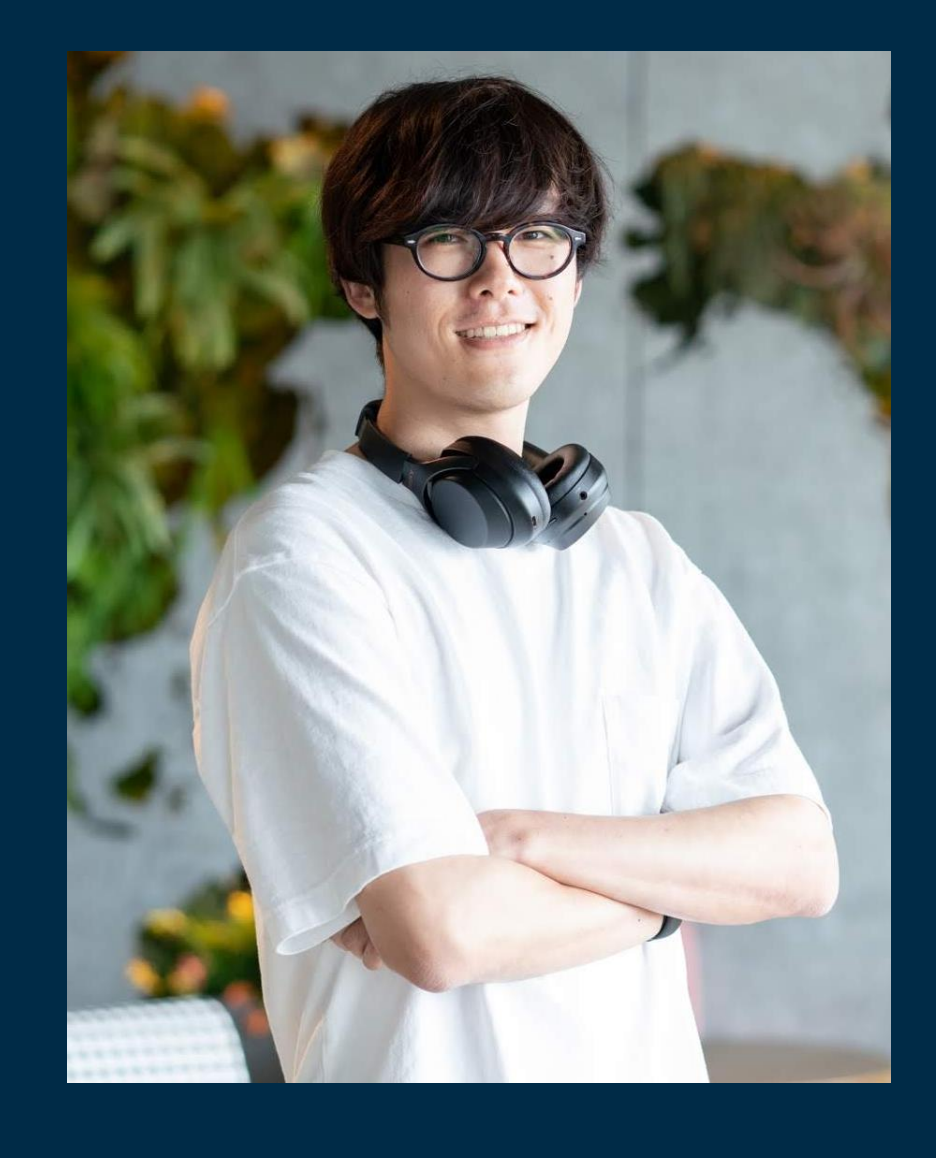

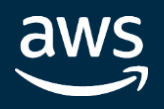

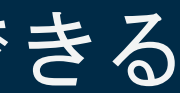

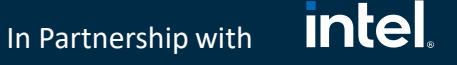

# 想定視聴者

- AWS Amplify、特にAmplify CLIを利用したことがある方
- 特にAmplify CLIを使った開発に慣れてきたが、ちょっと手の届かないと ころがあると感じる方

# 目的

- Amplify CLIでわからないことが起きた時、どのファイルを調べれば良い か見当がつくようになる
- Amplify CLIのGit Hub Issueのディスカッション内容が理解できる

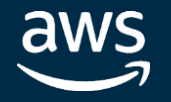

### **intel** In Partnership with

# Agenda

- 1. Amplify CLIのコアファイル
- 2. amplify/backendディレクトリの世界
- 3. カテゴリのファイル構造の例 api(GraphQL) –
- 4. カテゴリのファイル構造の例 function –
- 5. Closing

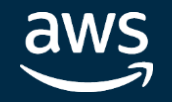

© 2020, Amazon Web Services, Inc. or its affiliates. All rights reserved.

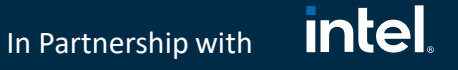

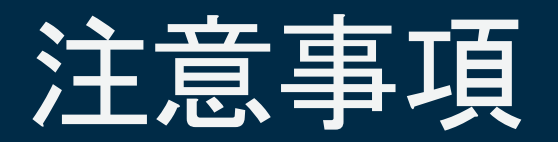

一部コマンド結果の文字が小さい部分は雰囲気感じ取っていただいて、ダウンロード 資料の方で確認いただければと思います

検証環境は @aws-amplify/cli@4.29.6です

aws-exports.jsなどの出力ファイルはJavaScriptとなっていますが、内容自体は iOS/Androidなど別プラットフォームのバックエンドでも適用可能です

Amplifyは開発が盛んなため、予告なくファイル構成が変更される可能性があります

Amplifyのコマンドについての説明は必要最小限とします

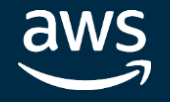

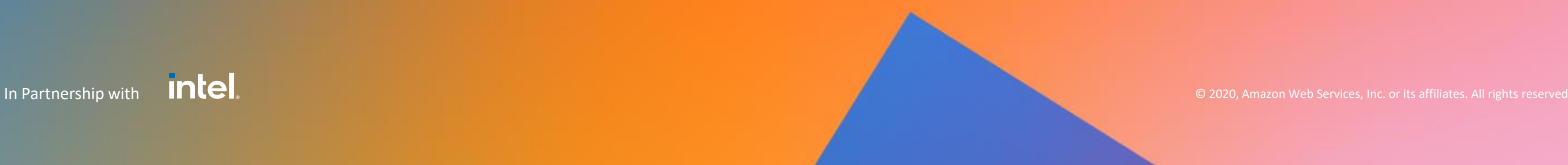

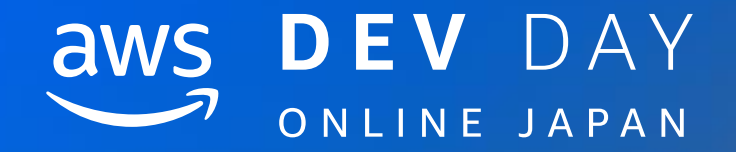

# **1.Amplify CLI**のコアファイル

2. amplify/backendディレクトリの世界

3. カテゴリのファイル構造の例 - api(GraphQL) – 4. カテゴリのファイル構造の例 – function –

5. Closing

# amplify init直後のディレクトリ構造

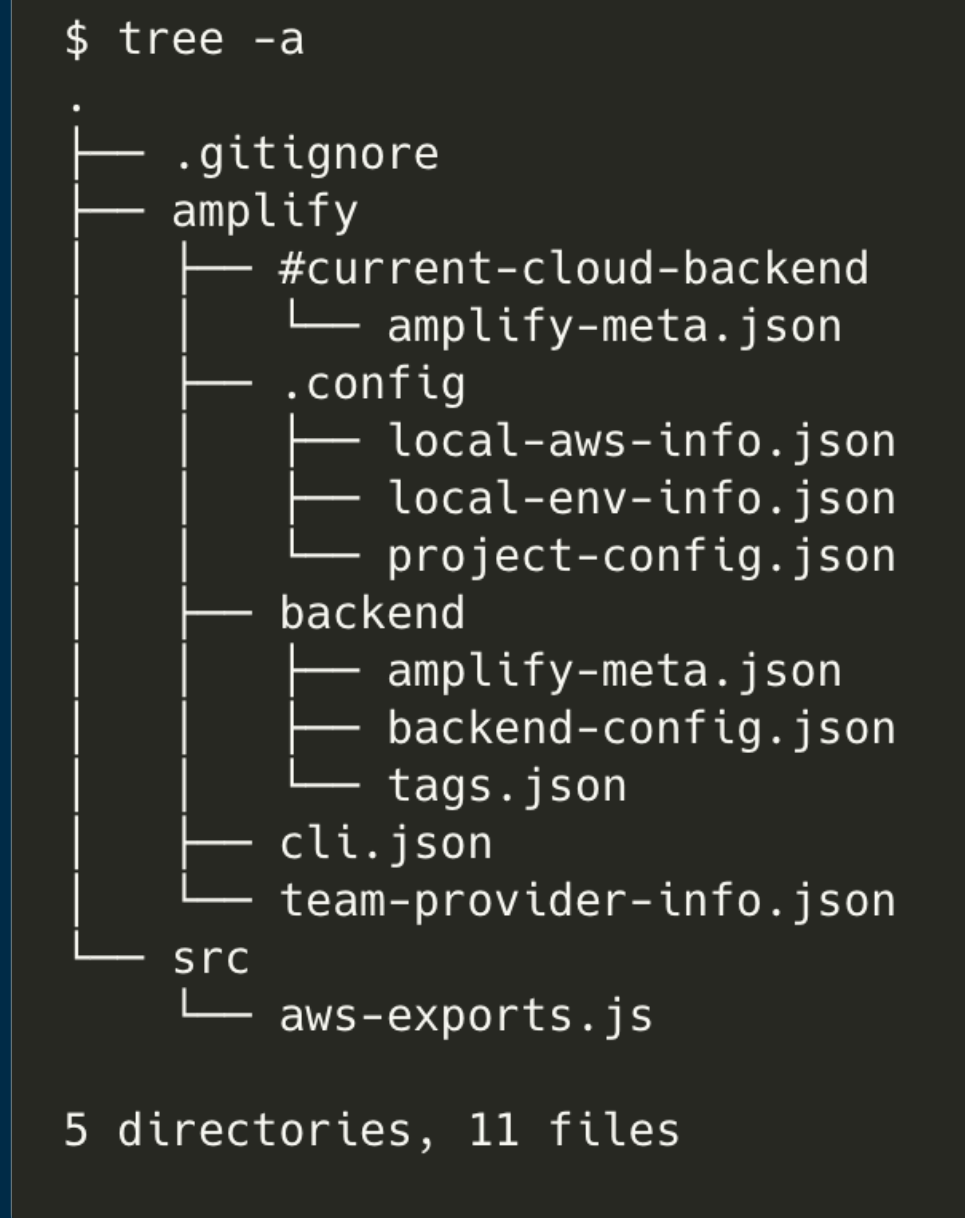

aws

### **amplify**

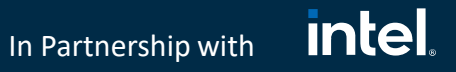

- Amplify CLIによって作成される設定ファイルの置き 場所
- 基本はこの中にあるファイルを編集していく

### src/exports.js

- Amplify CLIが自動で生成してくれる設定ファイル
- フロントエンドでライブラリの初期設定をするのに 使う

### .gitignore

- Amplifyがgit管理下に置かないことを推奨している 項目を追加
- ファイルがない場合は新規作成

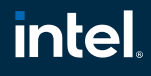

# .gitignore

```
#amplify
amplify/\#current-cloud-backend
amplyify / .config / local-*amplify/mock-data
amplify/backend/amplify-meta.json
amplify/backend/awscloudformation
build/
dist/
node_modules/
aws-exports.js
awsconfiguration.json
amplifyconfiguration.json
amplify-build-config.json
amplify-gradle-config.json
amplifytools.xcconfig
```
- チームでの共有する必要がなかったり、 Amplify ConsoleでCI/CDする際に必要のな いファイルはgitignoreされる
- 例外として、team-provider-info.json(後 述)はデフォルトで.gitignoreに含まれない が、プライベートリポジトリの場合以外 は.gitignoreに追加することが推奨
- どのファイルを手動で変更して良いか、 バージョンコントロールに含めるべきかは 下記ドキュメントに記載

<https://docs.amplify.aws/cli/reference/files>

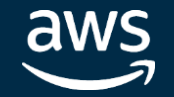

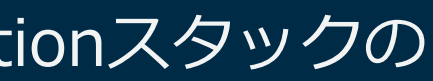

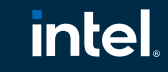

# amplifyディレクトリ

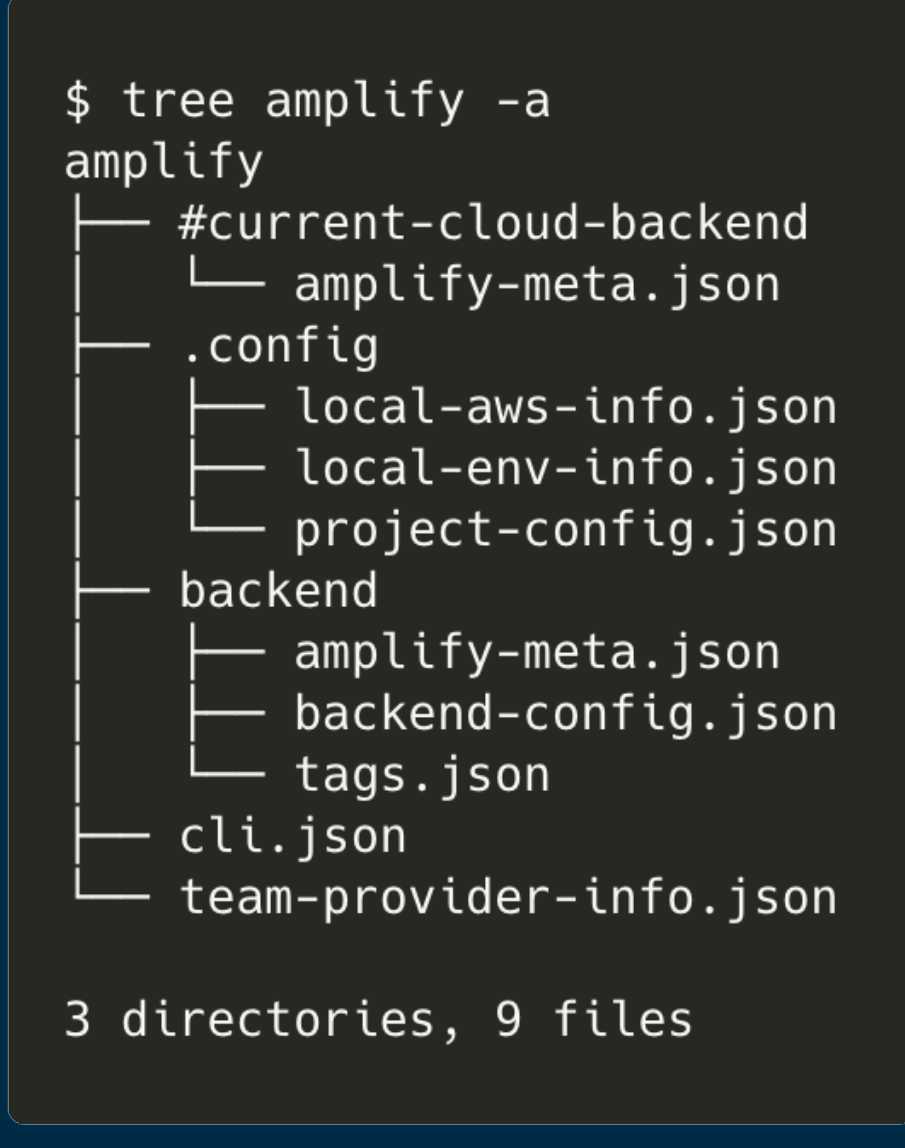

### #current-cloud-backend

- AWS上のAWS CloudFormationスタックの 状態の保存場所
- \$ amplify pushや\$ amplify statusコマン ド発行時に更新

### .config

• ローカル開発環境の設定の保存場所

### backend

• CloudFormationテンプレートはじめとした、 バックエンドの設定項目の置き場所

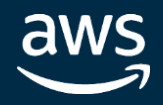

**intel** In Partnership with

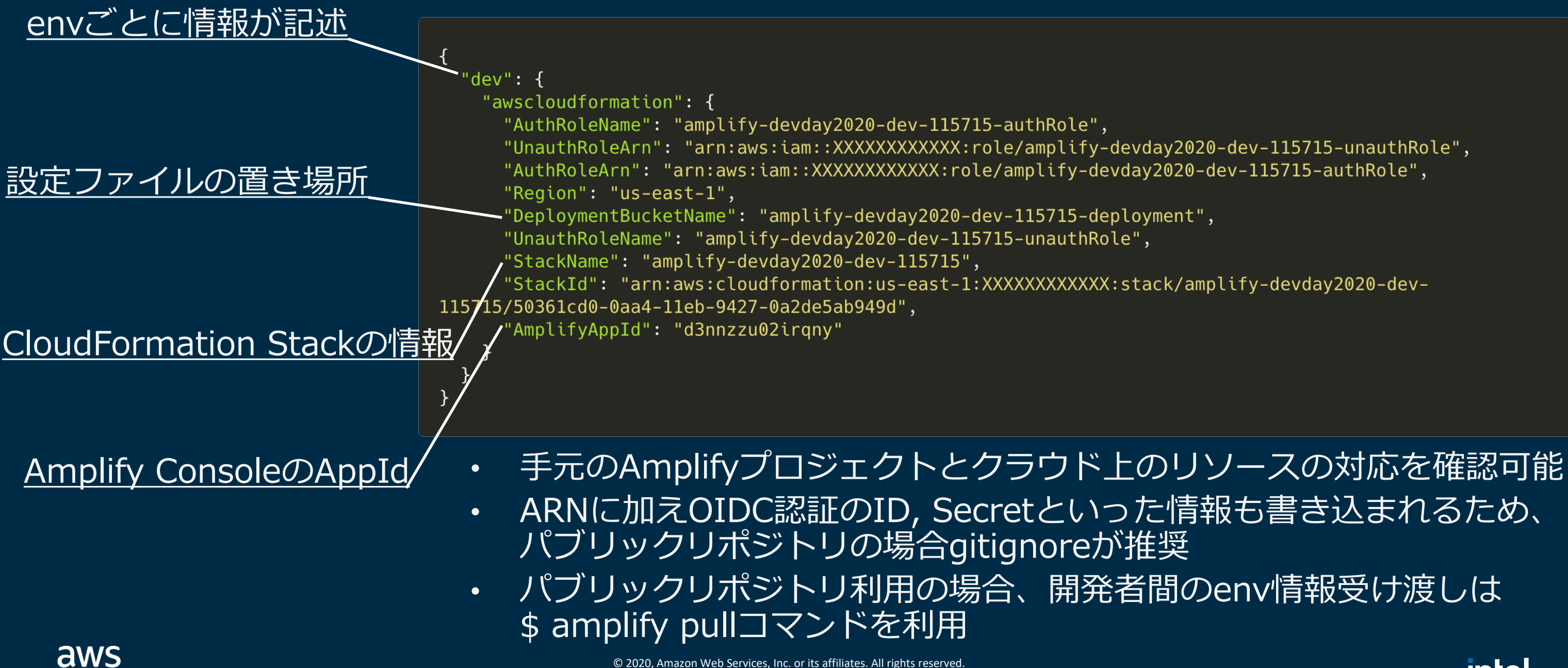

# team-provider-info.json

**intel** 

### 概要

- Release: アクティブに変更が入る機能
- Feature: 後方互換性のない変更の反映
- Experimental: 実験段階の機能
- 4.26.0で追加 (現状利用可能なFlagはなし)
- Amplify CLIの機能の有効化・無効化、バージョ ンの指定などが可能

### 種類

# ライフサイクル

- ドキュメント・リリースノートで廃止時期と実 装の詳細を告知
- 実装後はFeature Flagも消える

# cli.json – Feature Flags機能

デフォルト

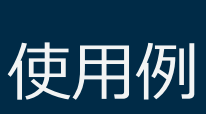

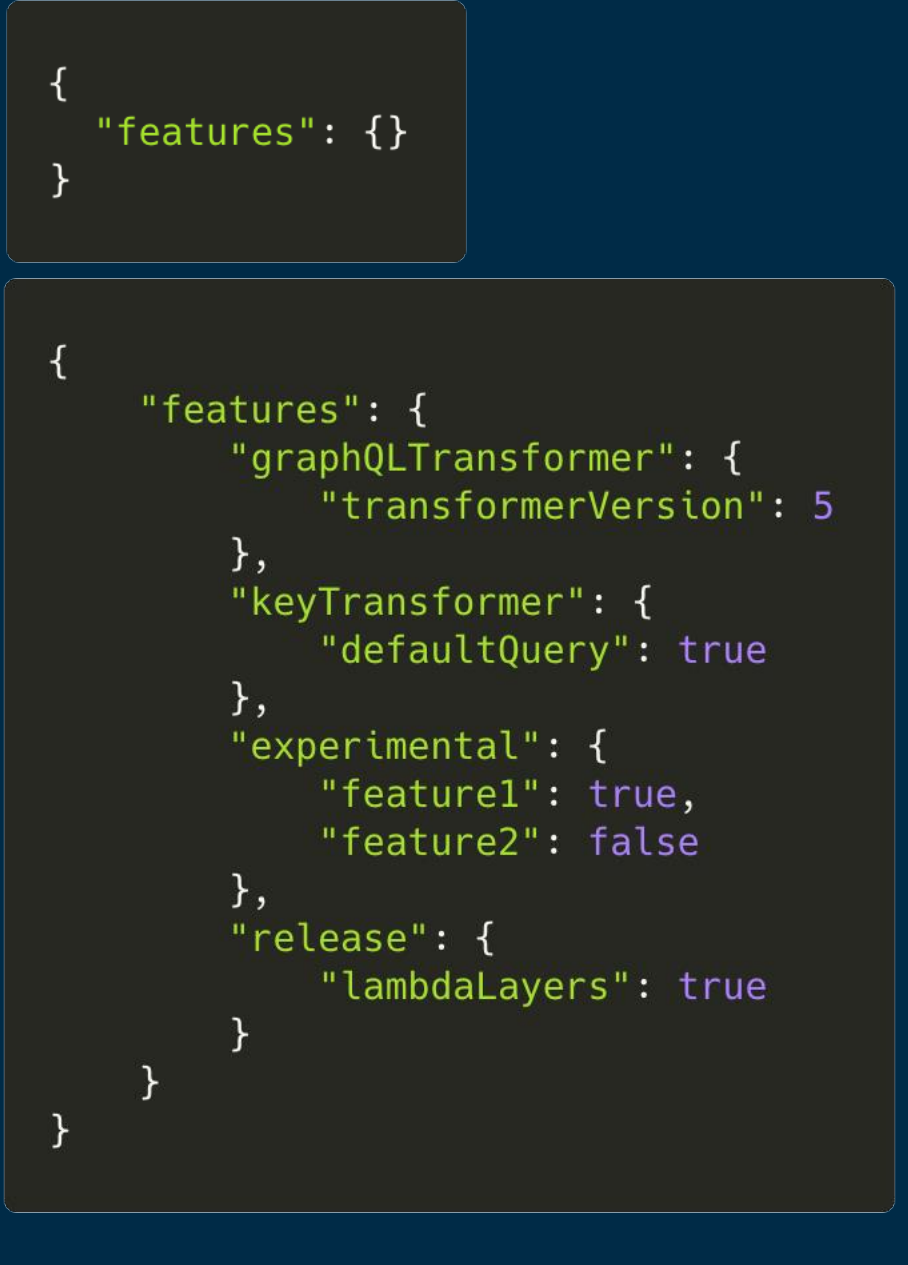

<https://docs.amplify.aws/cli/reference/feature-flags>

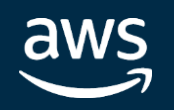

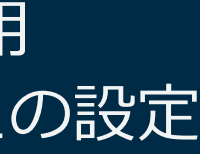

**Intel** In Partnership with

```
amplify/.config/local-env-info.json
   "projectPath": "/Users/jaga/devday2020",
   "defaultEditor": "vim",
   "envName": "dev"
```

```
amplify/.config/local-aws-info.json
   "dev": \{"configLevel": "project",
       "useProfile": true,
       "profileName": "amplify-profile"
```

```
amplify/.config/project-config.json
   "projectName": "devday2020",
  "version": "3.0",
  "frontend": "javascript",
   "javascript": {
     "framework": "none",
     "config": \{"SourceDir": "src",
       "DistributionDir": "dist",
       "BuildCommand": "npm run-script build",
       "StartCommand": "npm run-script start"
   },
   "providers": [
     "awscloudformation"
```
# amplify/.config

- envとprofileの対応はlocal-aws-info.jsonで確認
- 手動での変更は非推奨のため、\$ amplify configureコマンドを利用
- project-config.jsonのみgit管理推奨。残り2ファイルは開発者ごとの設定

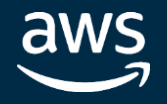

**intel** In Partnership with

# AWS CloudFormation

### **EC2 や ELB といった AWS リソースの環境構築を、設定ファイル (テンプレート) を元に自動化 できるサービス** • テンプレートには起動すべきリソースの情報を JSON や YAML フォーマットのテキスト形式で

- 記述
- 追加料金はなくプロビジョニングされたAWSリソース分の料金のみ発生)
- Amplify CLIはAWS CloudFormationをラップし、対話的にリソースの作成・変更・削除を行う

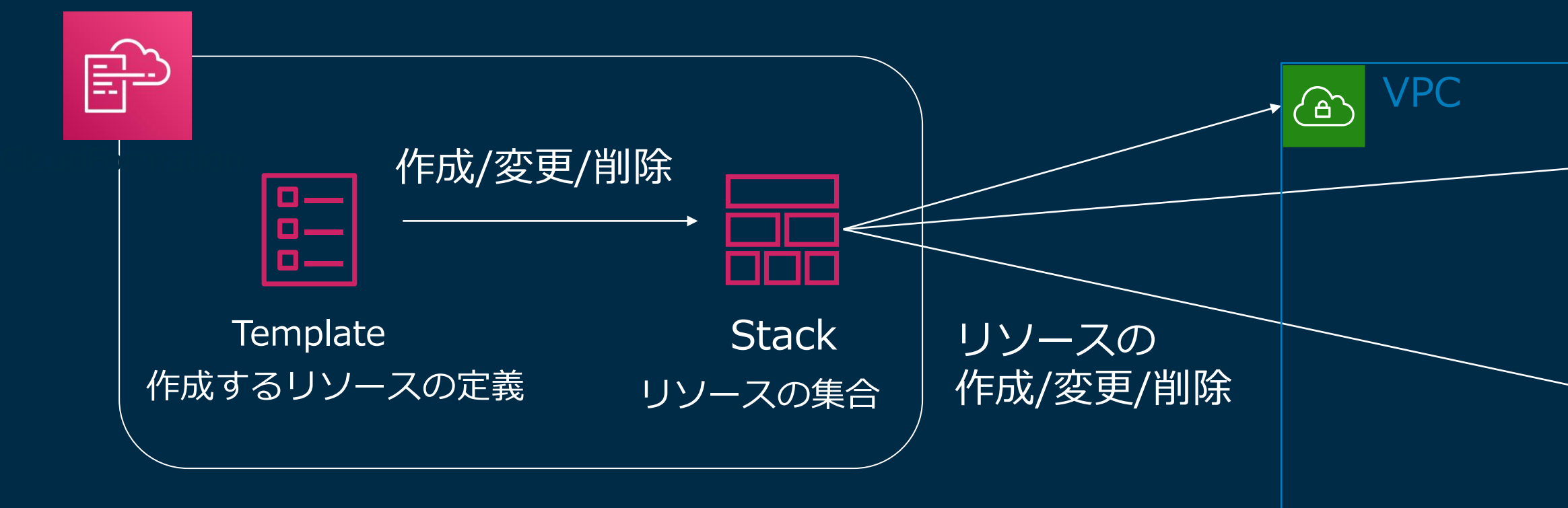

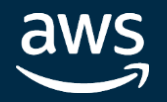

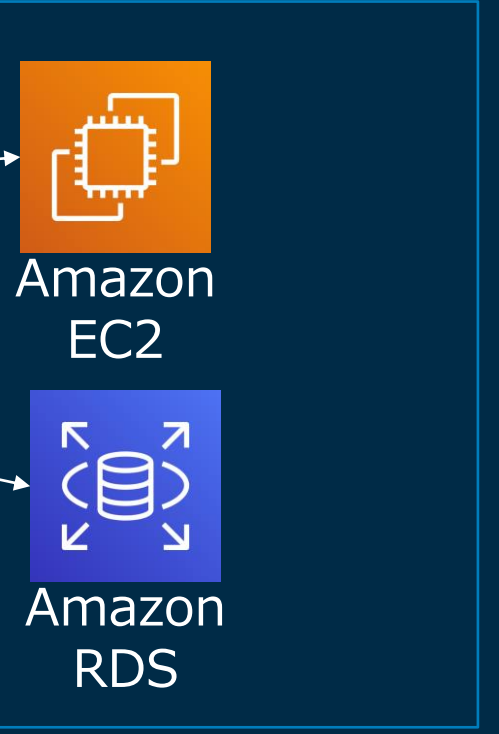

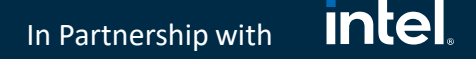

(必須パラメータ) AWS AppSyncやAmazon DynamoDB など、スタックを構成するリソースとプロパティ

テンプレートの要素(抜粋)

実行時(スタック作成/更新)にユーザ入力を求めるパラメー タ(KeyPairの名前や、DBのユーザ名など)

スタック構築後にAWS CloudFormationから出力させる値 (AWS AppSyncのエンドポイントのURLなど)

AWSTemplateFormatVersion "version date" Description String Parameters set of parameters Resources set of resources Outputs set of outputs

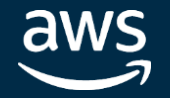

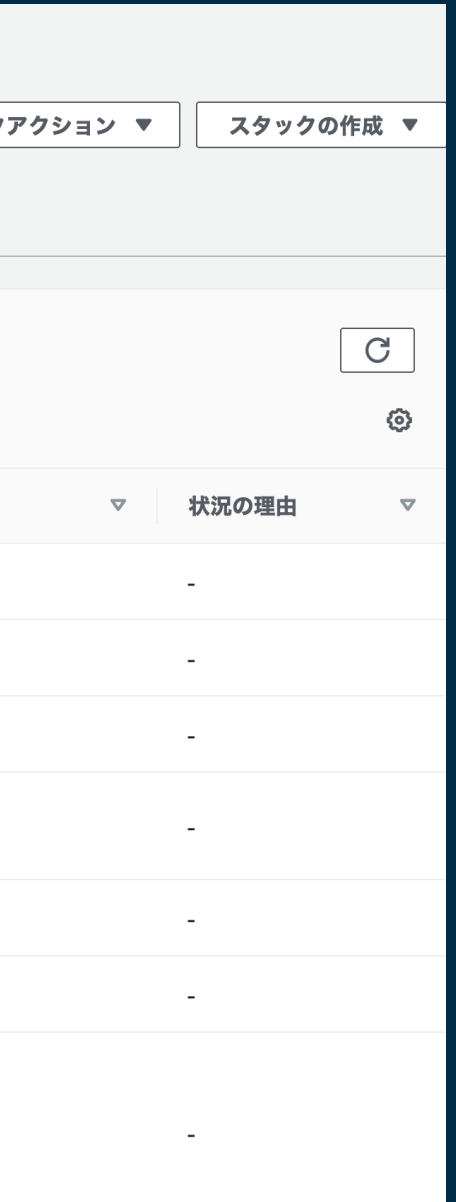

### **intel**

In Partnership with

# AmplifyのCloudFormation Stack

 $C$ loudFormation  $\geq 7.9.97$  amplify-devday2020-dev-115715

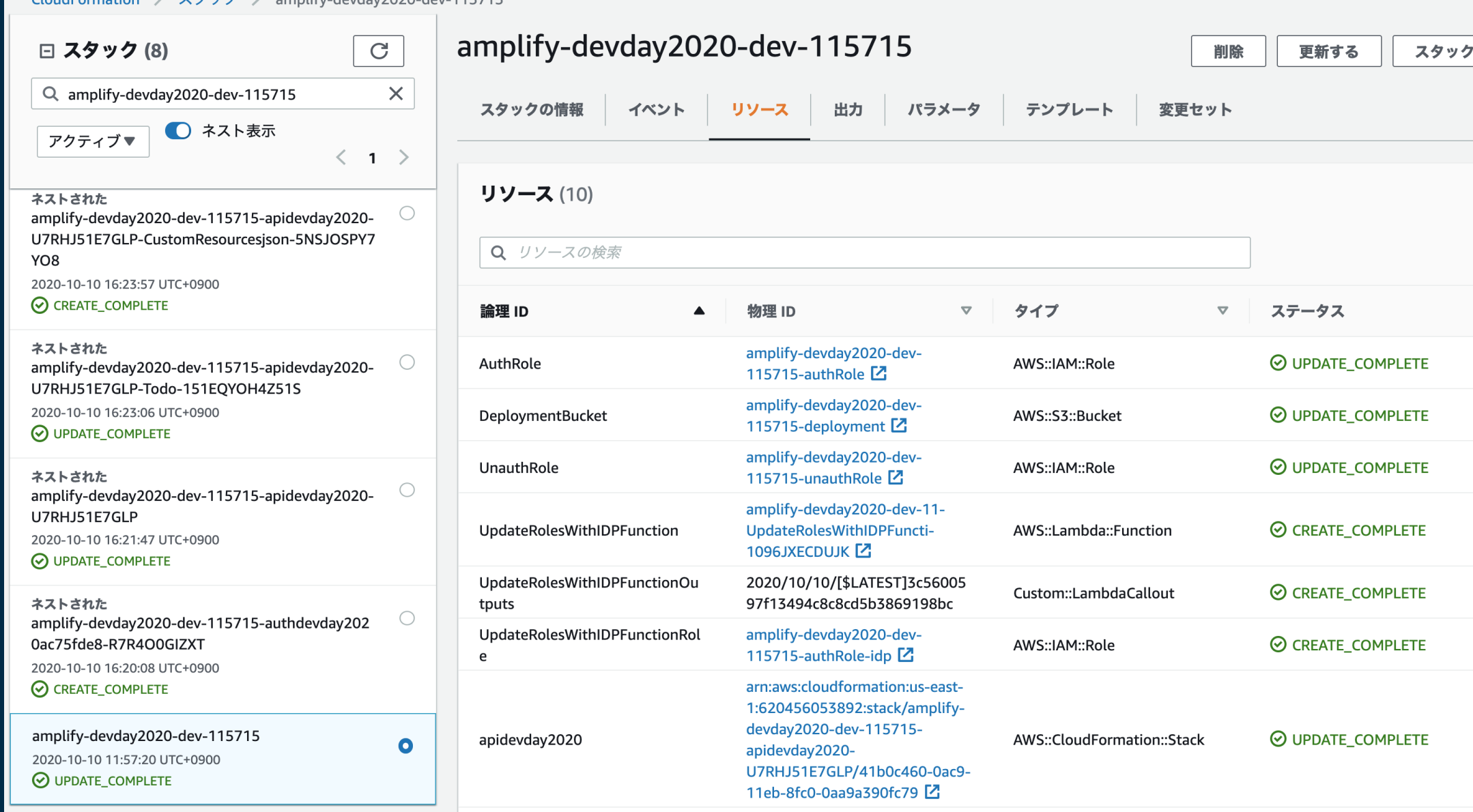

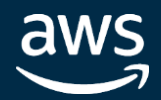

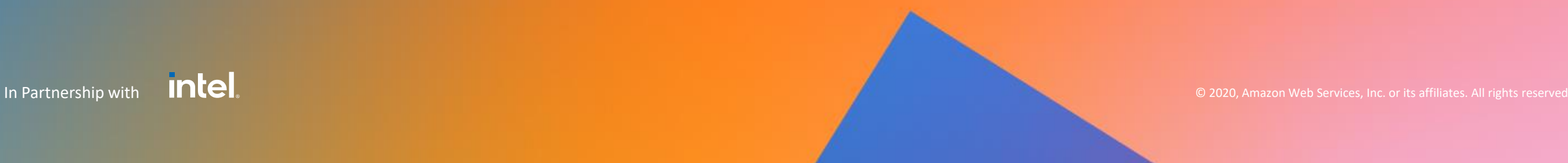

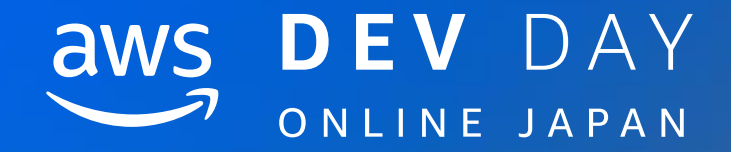

# 1. Amplify CLIのコアファイル

# **2. amplify/backend**ディレクトリの世界

|3. カテゴリのファイル構造の例 - api(GraphQL) –

4. カテゴリのファイル構造の例 – function –

5. Closing

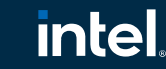

# \$ amplify add api後のamplify/backend

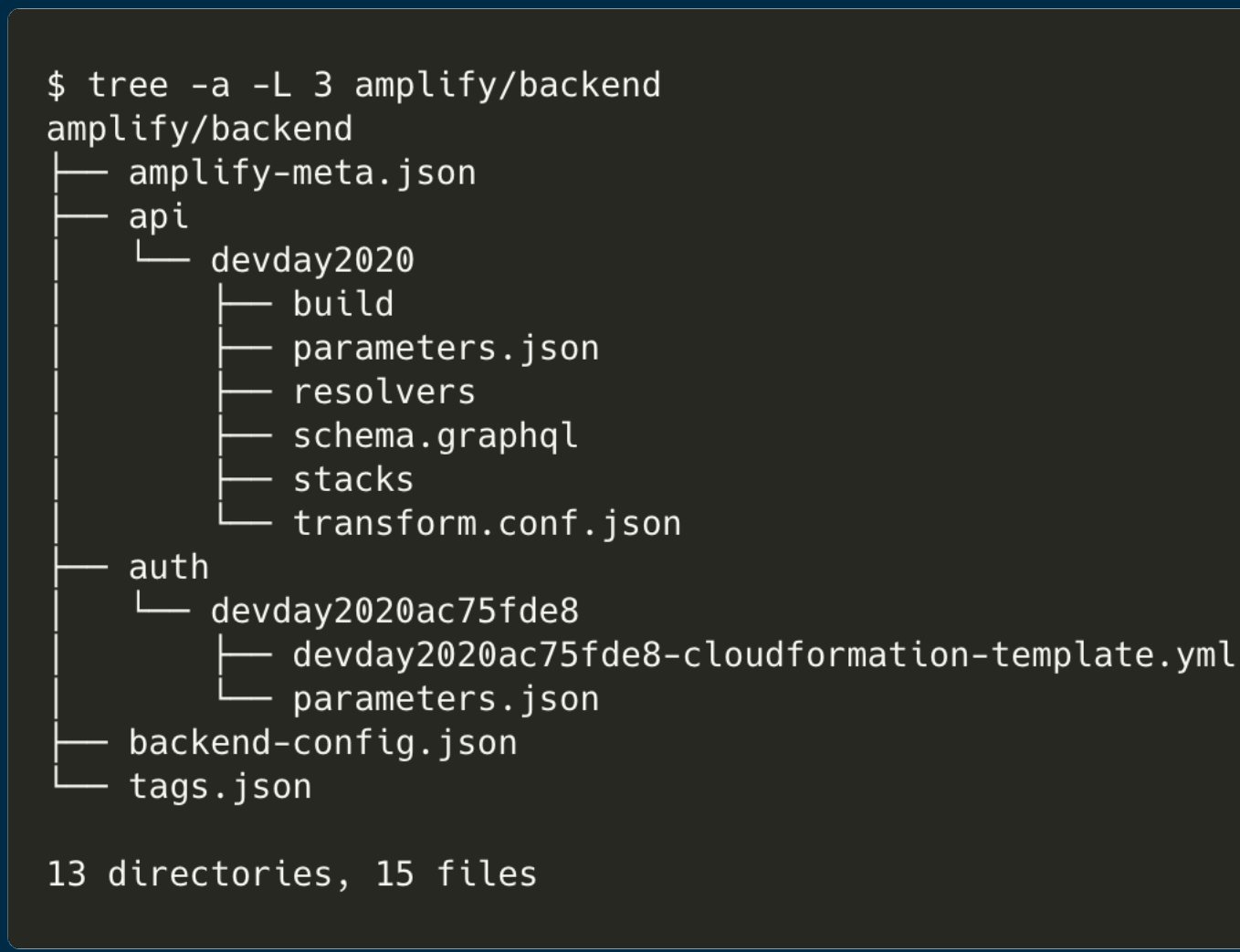

- \$ amplify add apiで認証にauthカテゴリを利 用するGraphQL APIを作成した様子
- backendディレクトリの直下にapiやauthと いったカテゴリごとのディレクトリが生成
- functionのようにカテゴリが複数のリソースを もつこともあるため、各カテゴリの配下に、リ ソース(サービスと呼ばれる)が配置
- 各サービスの配下にはCloudFormationのテン プレートと、CloudFormationに渡すパラメー タを記述したparameters.jsonが存在

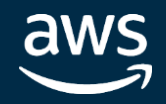

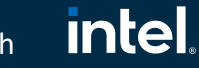

# amplify/backend/backend-config.json

```
"auth":"略",
"api": {
  "devday2020": {
    "service": "AppSync",
    "providerPlugin": "awscloudformation",
    "output": \{"authConfig": {
        "defaultAuthentication": {
          "authenticationType": "AMAZON COGNITO USER POOLS",
          "userPoolConfig": {
            "userPoolId": "authdevday2020ac75fde8"
        },
         'additionalAuthenticationProviders": []
},
"function": {
  "devday2020466f68db": {
    "build": true,
    "providerPlugin": "awscloudformation",
    "service": "Lambda",
    "depends0n": [
        "category": "api",
        "resourceName": "devday2020",
        "attributes": [
          "GraphQLAPIIdOutput",
          "GraphQLAPIEndpointOutput"
```
- \$ amplify add functionでGraphQL APIを 参照するfunctionを追加した様子
- 各カテゴリのリソースをデプロイする上で 必要なメタ情報が記述
- dependsOnパラメーターを使用することで、 他カテゴリのサービスのOutput Attribute を参照可能
- Custom CloudFormation Stacksを使うと きのみ編集し、git管理対象

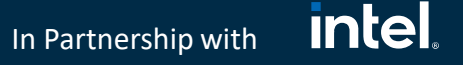

# amplify/backend/amplify-meta.json

```
"providers": {
  \},
  "auth": \{},
  "api": \{"devday2020": {
      "service": "AppSync",
      "providerPlugin": "awscloudformation",
      "output": \{"authConfig": {
          "defaultAuthentication": {
            "authenticationType": "AMAZON_COGNITO_USER_POOLS",
            "userPoolConfig": {
              "userPoolId": "authdevday2020ac75fde8"
          −,
          "additionalAuthenticationProviders": []
        },
        "GraphQLAPIIdOutput": "bwmpu2kmsbfi3biwt6kywnvnnm",
        "GraphQLAPIEndpointOutput": "https://cwm64lfjujdl7notuhsbb3n2fe.appsync-api.us-
east-1.amazonaws.com/graphql"
      },
      "providerMetadata": {
        "s3TemplateURL": "https://s3.amazonaws.com/amplify-devday2020-dev-115715-
deployment/amplify-cfn-templates/api/cloudformation-template.json",
        "logicalId": "apidevday2020"
      \},
      "lastPushTimeStamp": "2020-10-10T07:24:58.599Z",
      "lastPushDirHash": "H03/oyuqliijkPAGrvRWNbL+SEE="
```
- Git管理には含めず、手動変更も非推奨な CLIのコアやカテゴリ間で情報連携する ためのファイル
- Outputには他のカテゴリから参照可能な パラメータを出力(GraphQL APIの場合 エンドポイントなど)

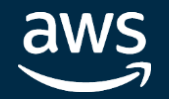

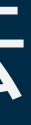

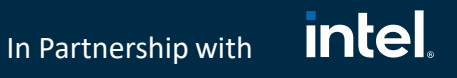

# おまけ: functionカテゴリからの参照方法

```
"Parameters": {
    "CloudWatchRule": {
        "Type": "String",
        "Default" : "NONE",
        "Description" : " Schedule Expression"
    },
    "env": \{"Type": "String"
    },
    "apidevday2020GraphQLAPIIdOutput": {
        "Type": "String",
        "Default": "apidevday2020GraphQLAPIIdOutput"
        },
    "apidevday2020GraphQLAPIEndpointOutput": {
        "Type": "String",
        "Default": "apidevday2020GraphQLAPIEndpointOutput"
},
```
- CloudFormationでは実行時、Parameterを 渡すことができ、Stack作成時に参照可能
- amplify push時、<category><resourcename><parameter-name>というkeyで、 Amplify CLIがdependsOnで指定した情報 を引き渡す
- s amplify update apiコマンドで他カテゴ リのリソースを参照する設定を追加すると 自動で足してくれるので、普段は意識しな くて良い

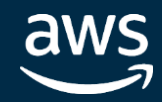

# おまけ: amplify-meta.jsonのBefore After

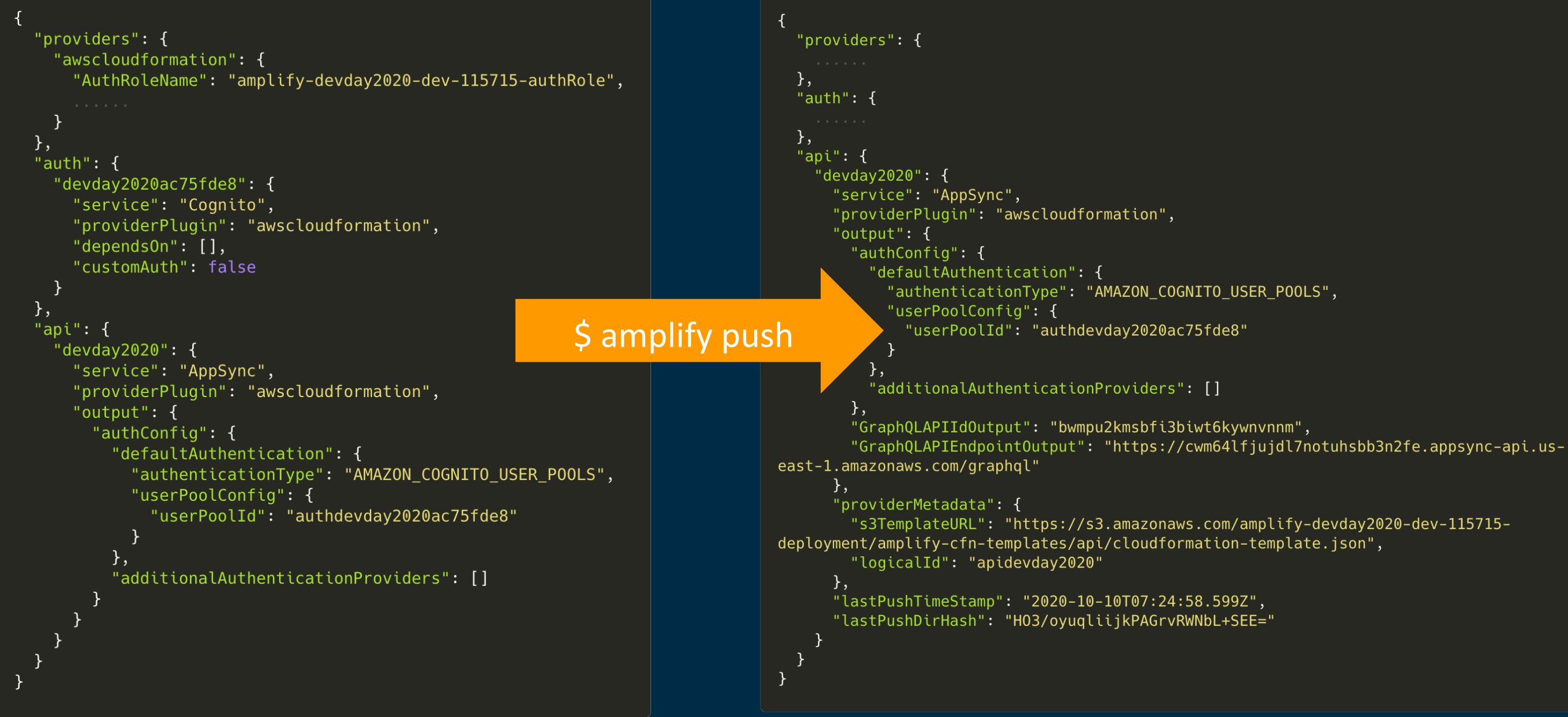

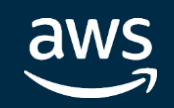

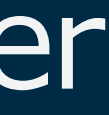

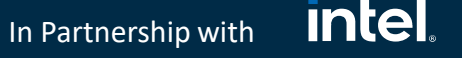

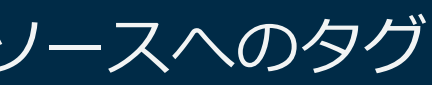

**intel** In Partnership with

# amplify/backend/tags.json – Resource Tagging

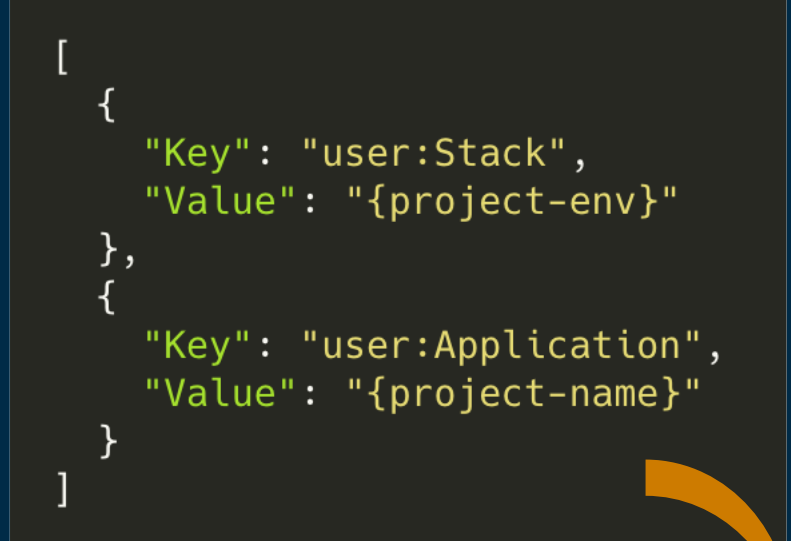

### 概要

- 4.28.0で追加されたAWSリソースへのタグ 付け機能
- 請求時の計算などに利用可能

### 使い方

- tags.jsonの配列に追加することで最大50ま でのタグを使用可能
- {project-env}と{project-name}変数は amplify push時に代入される

### 注意事項

• 4.28.0以前のバージョンで作成されたプロ ジェクトの場合、tags.jsonファイルを作成 する必要がある

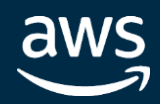

### \$ amplify push

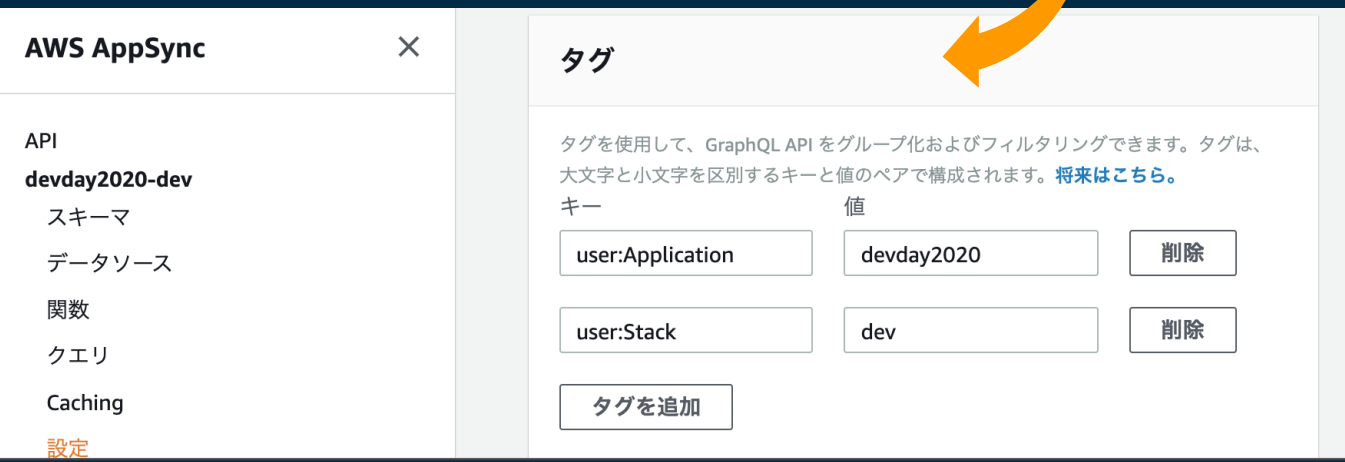

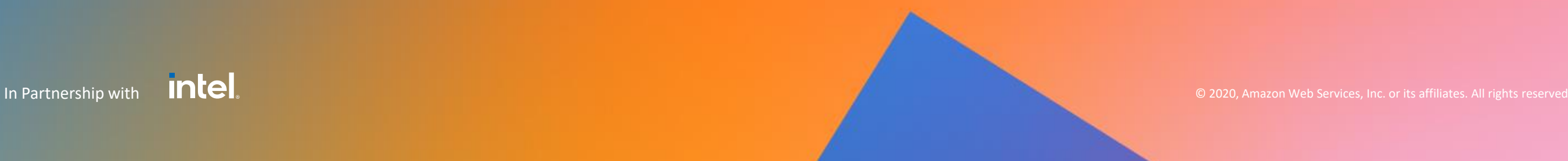

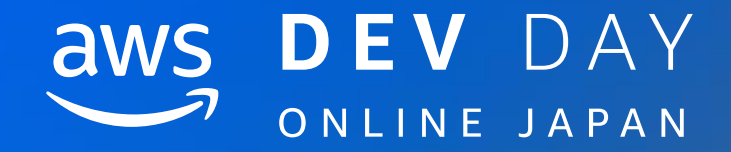

# 1. Amplify CLIのコアファイル

# 2. amplify/backendディレクトリの世界

# **3. カテゴリのファイル構造の例 - api(GraphQL) –**

# 4. カテゴリのファイル構造の例 – function –

5. Closing

# api(GraphQL)のディレクトリ構成

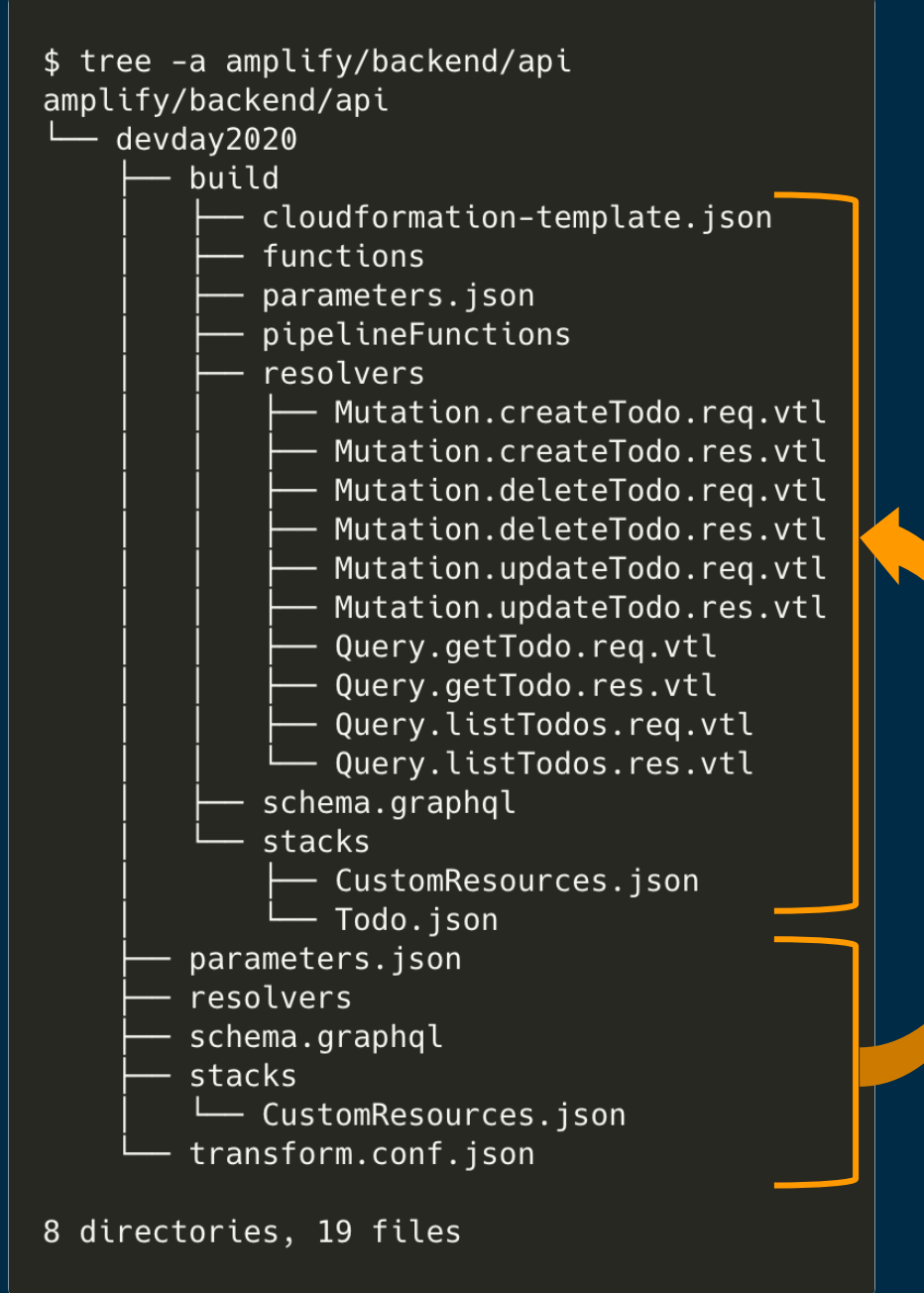

# schema.graphql (リソース名ディレクトリ直下)

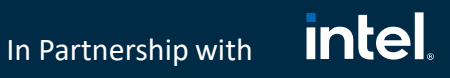

- AmplifyでGraphQL APIを管理する際に一番触るファ イル
- GraphQL APIのロジックはこのファイルに集約される

### resolvers

• カスタムリゾルバーを作る際にマッピングテンプレー ト(VTLファイル)を置く場所

### build

- gitignoreされており、\$ amplify mock apiや \$ amplify push時にAmplify CLIが自動的に更新
- Service直下のschema.graphqlを元に、AppSyncの 使うschema.graphqlや、@modelを使った場合に CRUD用のresolverを生成

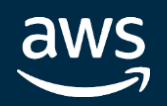

**intel** In Partnership with

- 定額課金で一定スループットを確保す る"PROVISIONED"(プロビジョニング モード)か、従量課金 の"PAY\_PER\_REQUEST"(オンデマンド モード)が選択可能
- · デフォルトは"PAY PER REQUEST"

# api(GraphQL)のparameters.json

```
"AppSyncApiName": "devday2020",
"DynamoDBBillingMode": "PAY PER REQUEST",
"DynamoDBEnableServerSideEncryption": false,
"AuthCognitoUserPoolId": {
    "Fn::GetAtt": [
        "authdevday2020ac75fde8",
        "Outputs.UserPoolId"
},
"ElasticSearchInstanceType": "t2.small.elasticsearch",
"ElasticSearchInstanceCount": 1
```
### DynamoDBBillingMode

### ElasticSearchInstanceType

• @searchableによって作成した全文検 索用のAmazon Elasticsearch Service のインスタンスタイプ

<https://docs.amplify.aws/cli/graphql-transformer/config-params>

© 2020, Amazon Web Services, Inc. or its affiliates. All rights reserved.

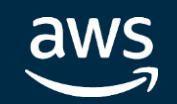

In Partnership with

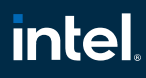

# Amplify Datastore

- AWS re:Invent 2019 で発表されたマルチプラットフォーム (IOS/Android/Web) な デ バイス側ストレージエンジン
- アプリ実装者が端末のオンライン/オフラインを意識せずに実装が行える
- オンライン復旧後のデータ更新時における競合検知 & 自動マージ
- Amplify Datastore では GraphQL のクエリを記述することなく、各開発言語に最適 化されたインターフェースで AWS AppSync にアクセスが可能

自動解決

ルファーストプログ

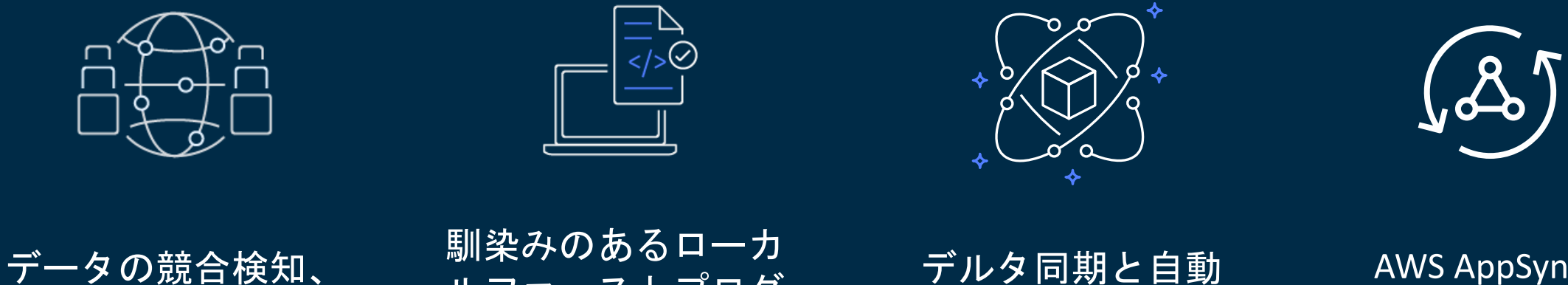

ラミングモデル

マージ

### AWS AppSync、 GraphQL との連携

<https://docs.amplify.aws/lib/datastore/getting-started/q/platform/js>

### "ConflictHandler": "AUTOMERGE", "ConflictDetection": "VERSION"

**intel** In Partnership with

# transform.conf.json

### DataStore無効API

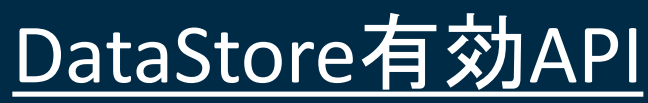

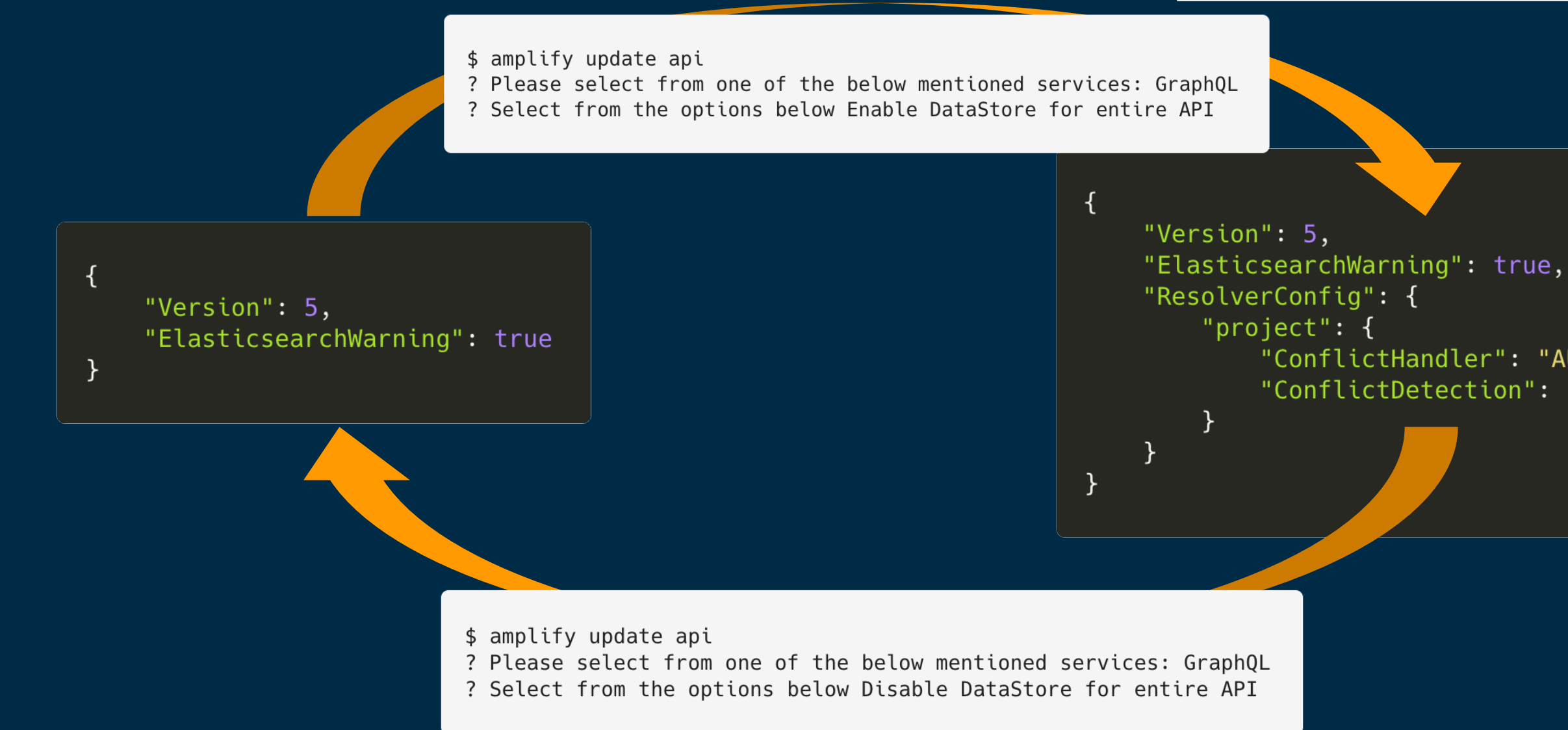

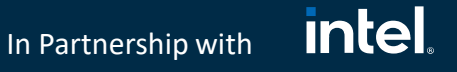

# Tips: amplify/mock-data

- \$ tree -a amplify/mock-data amplify/mock-data — dynamodb fake\_us-fake-1.db
- 1 directory, 1 file
- amplify mockにより生成されるデータの置き場所
- 例えば\$ amplify mock apiで立ち上がるDynamoDB Localのデータの実体はmockdata/dynamodb/fake\_us-fake-1.db
- @keyの変更により、最新のスキーマと整合性の取れ ないデータがDB内にあると、エラーが起こる
- その場合はmockディレクトリのfake\_us-fake-1.db ファイルを消すことで、リセット可能

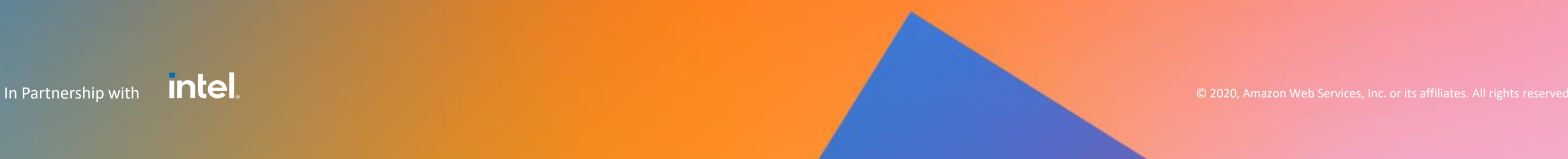

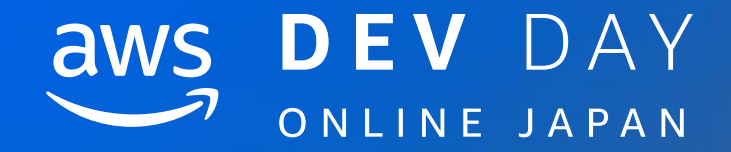

# 1. Amplify CLIのコアファイル

# 2. amplify/backendディレクトリの世界

# 3. カテゴリのファイル構造の例 - api(GraphQL) –

# **4. カテゴリのファイル構造の例 – function –**

# 5. Closing

**intel** In Partnership with

# amplify/backend/function

### amplify/backend/function

- $\leftarrow$  devday2020466f68db
	- amplify.state
	- devday2020466f68db-cloudformation-template.json
	- dist
		- L latest-build.zip
	- function-parameters.json
	- parameters.json
	- $src$ 
		- event.json
		- index.js
		- package-lock.json
		- package.json

### 3 directories, 9 files

### amplify.state

• Amplify CLIが内部で使用するメタデー タ。Git管理推奨で手動管理は非推奨

### dist

• Lambdaへのデプロイ用にsrc内のファ イル群を圧縮したzipファイルの置き場

### parameters.json

• CloudFormationに引き渡すパラメータ

### src

• Lambdaで実行するソースファイルの置 き場所

<https://docs.amplify.aws/cli/graphql-transformer/config-params>

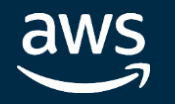

**intel** In Partnership with

# Tips: parameters.jsonで環境変数を渡す(1)

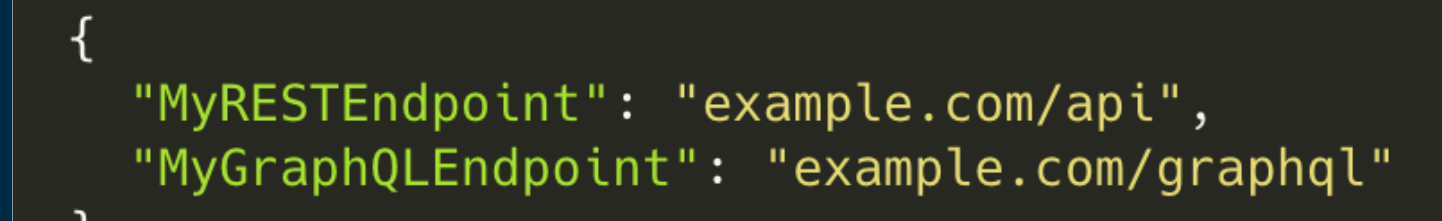

### envで共通のカスタムパラメータ

- parameters.jsonに書き足すことで、 CloudFormationで参照可能
- envごとに固有のパラメータを使いたい 場合はteam-provider-info.jsonを利用

Recurring function: <https://docs.amplify.aws/cli/function#schedule-recurring-lambda-functions>

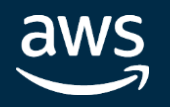

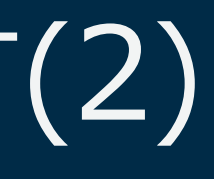

### **Intel** In Partnership with

# Tips: parameters.jsonで環境変数を渡す(2)

amplify/bakend/function/<service-name>/<service-name>-cloudformation.yml

```
"Parameters": {
 "CloudWatchRule": {
    "Type": "String",
    "Default": "NONE",
    "Description": " Schedule Expression"
 \},
  "env": \{"Type": "String"
  \},
  "apidevday2020GraphQLAPIIdOutput": {
    "Type": "String",
    "Default": "apidevday2020GraphQLAPIIdOutput"
  },
  "apidevday2020GraphQLAPIEndpointOutput": {
    "Type": "String",
    "Default": "apidevday2020GraphQLAPIEndpointOutput"
  },
  "functiondevday202002fad996Arn": {
    "Type": "String",
    "Default": "functiondevday202002fad996Arn"
  },
  "MyRESTEndpoint": {
    "Type": "String",
    "Default": "MyRESTEndpoint"
  },
  "MyGraphQLEndpoint": {
    "Type": "String",
    "Default": "MyGraphQLEndpoint"
},
```

```
"LambdaFunction": {
  "Type": "AWS::Lambda::Function",
  "Metadata": {
  },
  "Properties": {
    "Handler": "index.handler",
    "FunctionName": {
    \},
    "Environment": {
     "Variables": {
        "ENV": \{"Ref": "env"
        \},
        "REGION": {
          "Ref": "AWS::Region"
        \},
        "API DEVDAY2020 GRAPHOLAPIIDOUTPUT": {
          "Ref": "apidevday2020GraphQLAPIIdOutput"
        \},
        "API DEVDAY2020 GRAPHQLAPIENDPOINTOUTPUT": {
          "Ref": "apidevday2020GraphQLAPIEndpointOutput"
        \},
        "MyRESTEndpoint": {
          "Ref": "MyRESTEndpoint"
        \},
        "MY GRAPHOL ENDPOINT": {
          "Ref": "MyGraphQLEndpoint"
    },
```
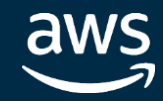

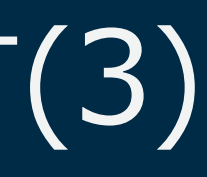

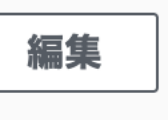

ıs-east-

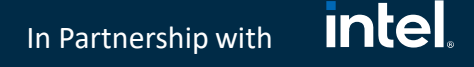

# Tips: parameters.jsonで環境変数を渡す(3)

### 環境変数 (6)

以下の環境変数はデフォルトの Lambda サービスキーを使用して保存時に暗号化されました。

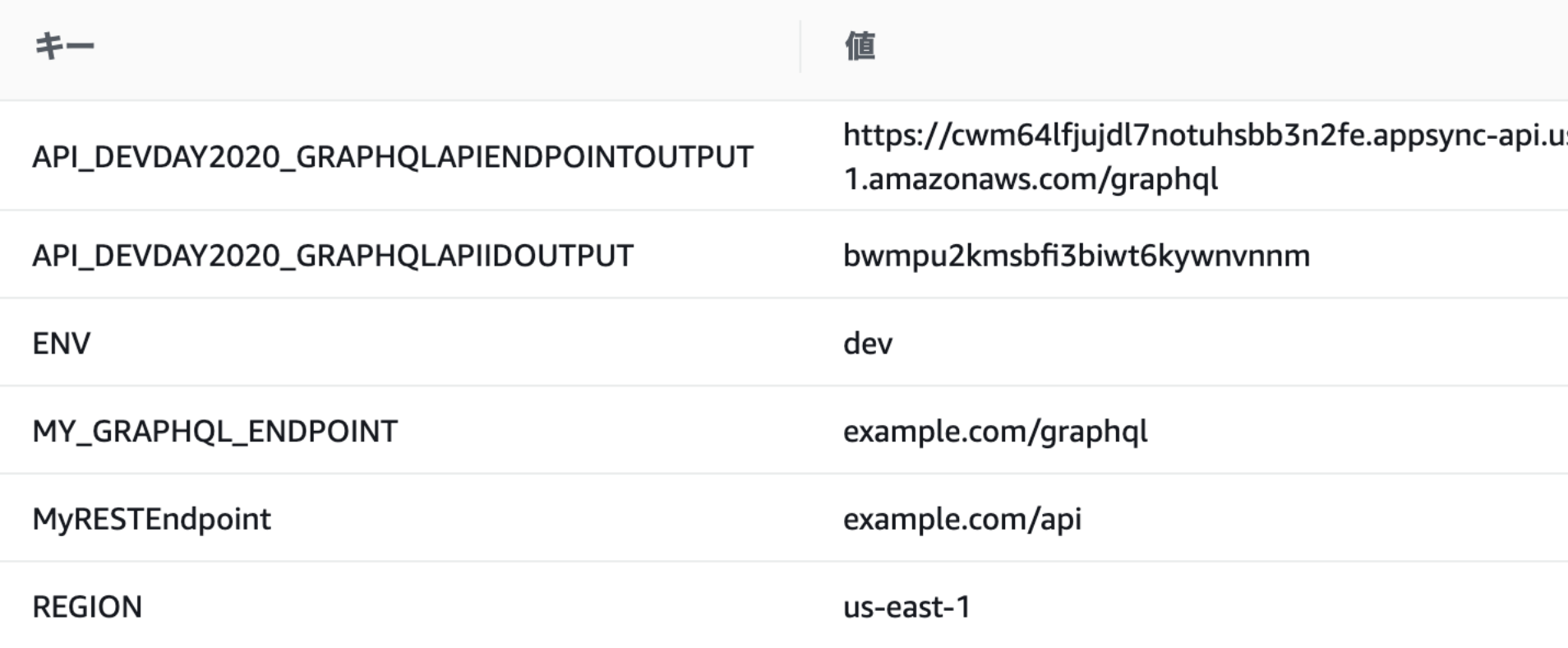

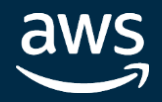

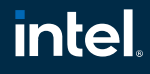

team-provider-info.jsonでenv固有のパラ メータを追記可能

# Tips: env固有のパラメータの指定 (1)

```
"dev": \{"awscloudformation": {
   ł,
   "categories": {
     "function": {
       "devday2020466f68db": {
         "MyRESTEndpoint": "dev.api.example.com"
"prod": {
   "awscloudformation": {
   },
   "categories": {
     "function": {
       "devday2020466f68db": {
         "MyRESTEndpoint": "api.example.com"
```
### 使い方

### 注意事項

- team-provider-info.jsonと parameters.jsonに同じキー名のパラメータ が指定された場合、team-providerinfo.jsonの内容が優先される
- \$ amplify pullや\$ amplify env checkout時、 amplify consoleでのデプロイでは手動で書 き加えたパラメータは反映されないため、 team-provider-info.jsonをgit管理する必要 がある

<https://github.com/aws-amplify/amplify-cli/issues/3240#issuecomment-577832717>

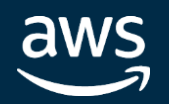

# Tips: env固有のパラメータの指定 (2)

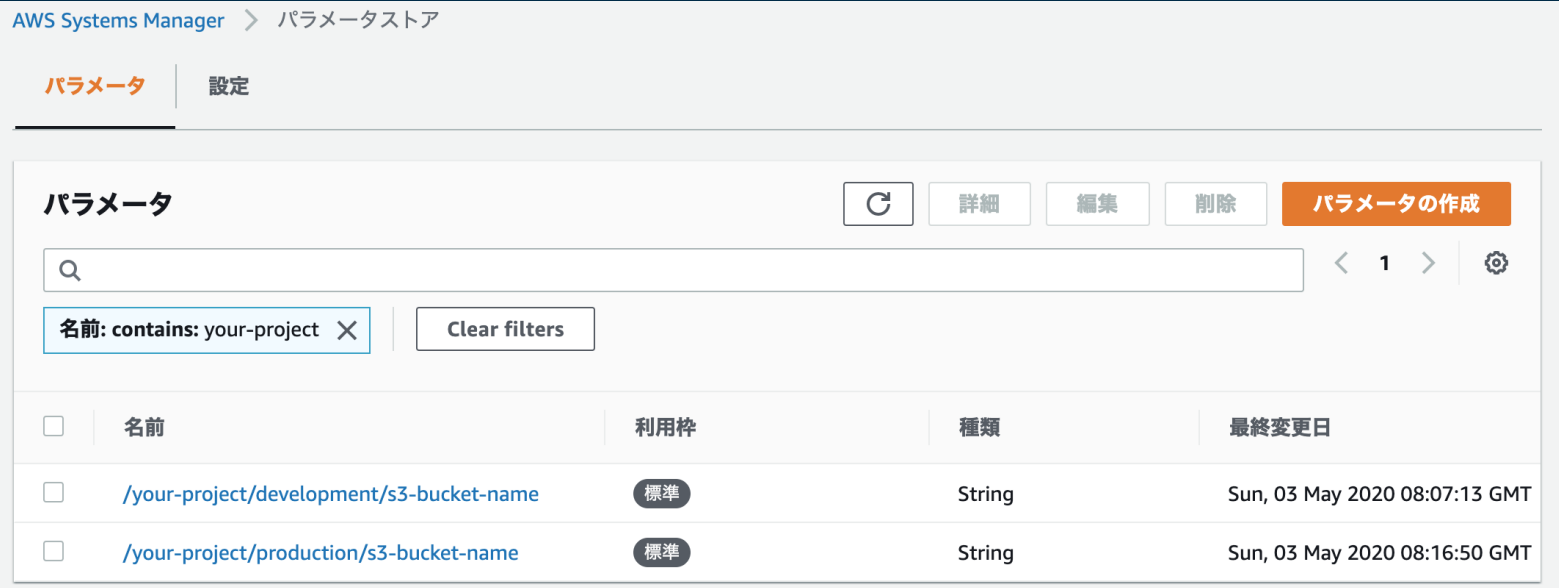

### 使い方

### • AWS Systems Managerのパラメータ ストアでenvの名前を含んだkeyのパ

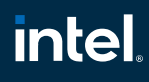

- ラメータを作成
- CloudFormation テンプレートで resolve:ssm関数を使って参照

Parameters env Default production Type String

Resources

S3Bucket Type AWS S3 Bucket Properties BucketName !Sub '{{resolve:ssm:/your-project/\${env}/s3-bucket-name:2}}

<https://docs.aws.amazon.com/AWSCloudFormation/latest/UserGuide/dynamic-references.html>

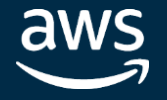

© 2020, Amazon Web Services, Inc. or its affiliates. All rights reserved.

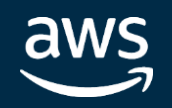

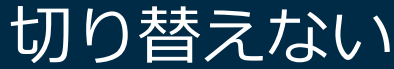

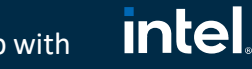

In Partnership with

Tips: env固有のパラメータの指定 (3)

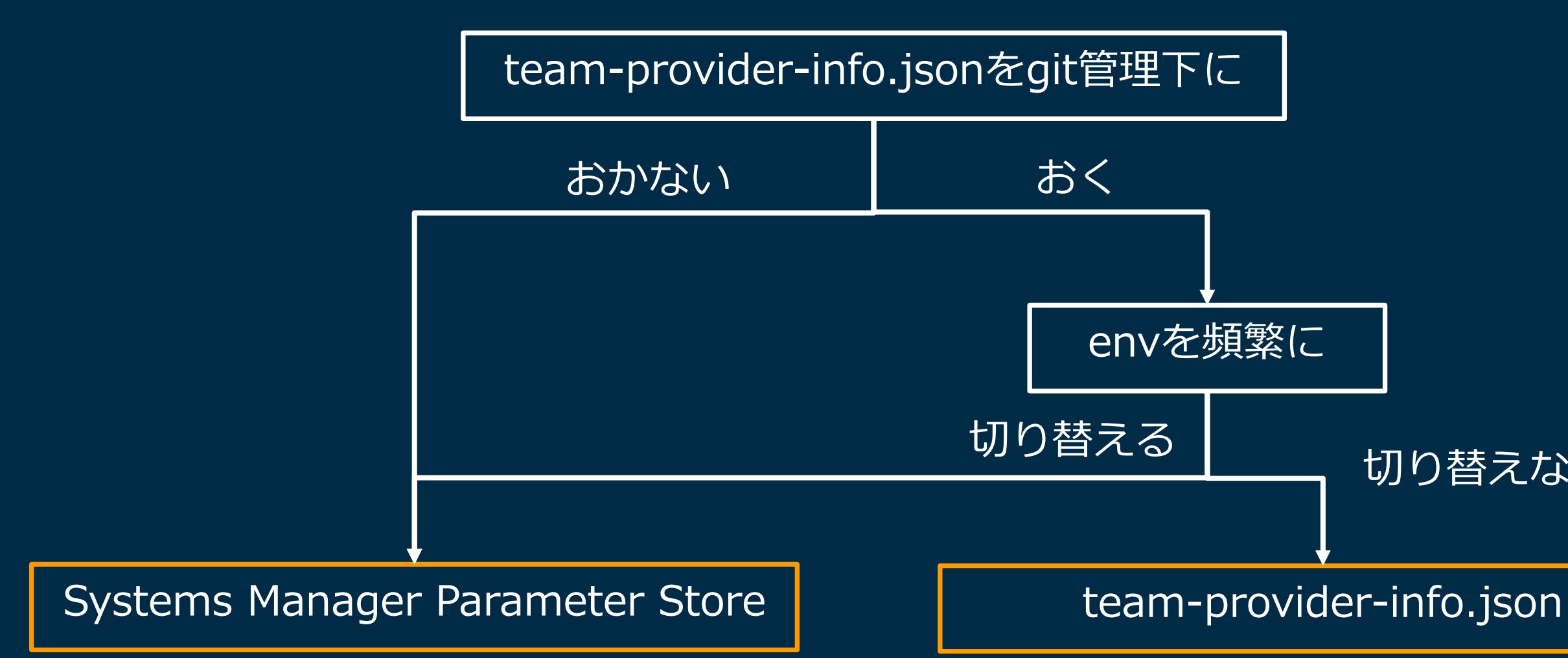

<https://github.com/aws-amplify/amplify-cli/issues/3240#issuecomment-577832717>

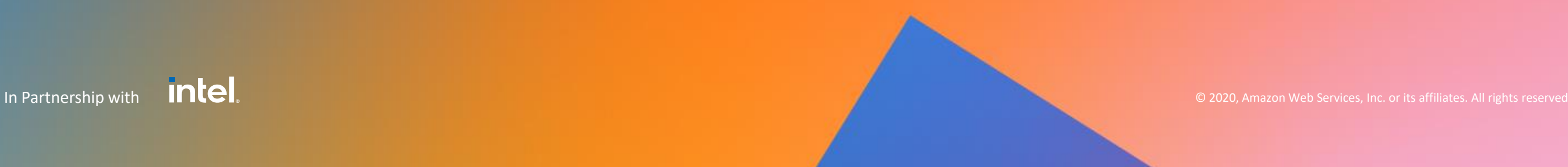

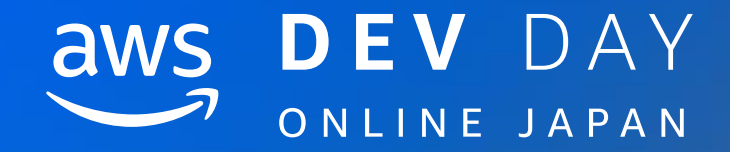

# 1. Amplify CLIのコアファイル

# 2. amplify/backendディレクトリの世界

3. カテゴリのファイル構造の例 - api(GraphQL) –

4. カテゴリのファイル構造の例 – function –

# **5. Closing**

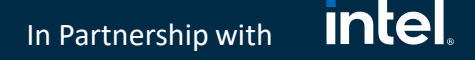

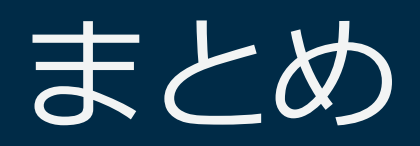

- やりたいことがドキュメントに書いてない場合はGit Hub Issueで検索!
- 本セッションの内容があれば、ディスカッションの内容が理解しやすい(はず)
- Amplify CLIをハックして快適なAmplifyライフを!

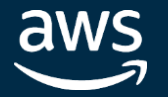

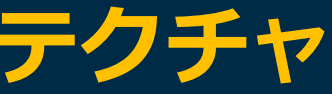

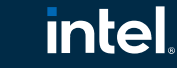

# 関連セッション

# **A-3 : フロントエンドエンジニアのための AWS アーキテクチャ**

講師:水馬 拓也(アマゾン ウェブ サービス ジャパン株式会社) セッション概要:本セッションでは主にフロントエンドエンジニアに向けて Single Page Application (SPA) や Server Side Rendering (SSR)、JAMstack などのトピックを中心に AWS をどのようにご活用い ただけるかについて紹介します。

# **B-1 : AWS Amplify 実践編**

講師:Jaga (Daisuke Nagayama) (アマゾン ウェブ サービス ジャパン株式会社) セッション概要:AWS Amplify 実践編と称し、より実践的な Amplify を用いた開発についてお話しします。 少人数で MVP をスピーディに開発するのに留まらず、事業が成長してチームが大きくなってきたときにど う Amplify を使えばよいか?ビジネスの敏捷性をエンジニアリングで支えるために、Amplify はどのよう な効率的なツール群を提供するか?広範なビジネスニーズに答えるための柔軟性を、Amplify と AWS の 175以上のサービス群で実現するには?こうした質問に答える形で、 Amplify の魅力をお伝えします。

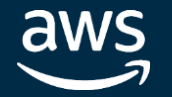

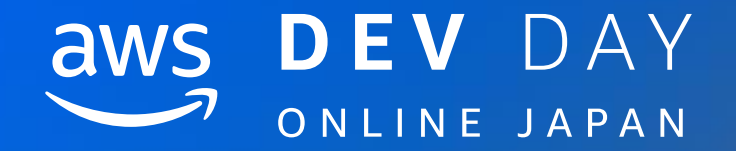

# Thank you!

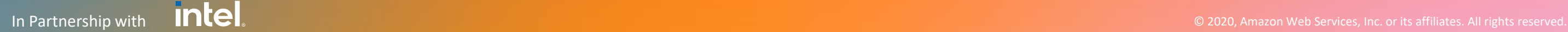

Jaga (Daisuke Nagayama) Twitter@jagaimogmog

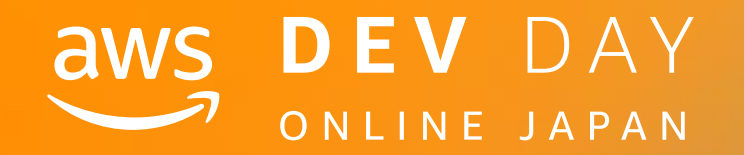

# Please complete the session survey in the mobile app.

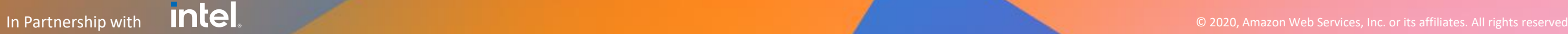